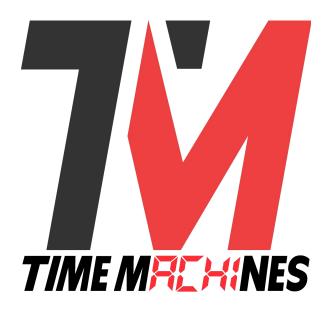

# **PoE Digital Clock**

# Installation and Operation Manual \* Legacy Edition \*

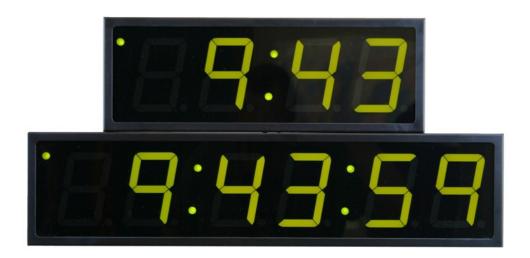

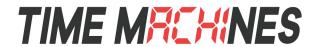

# **Table of Contents**

| 1. | Introduction                                  | 1   |
|----|-----------------------------------------------|-----|
| 2. | Initial Setup                                 | 2   |
|    | 2.1 PoE                                       | 2   |
|    | 2.2 Network                                   | 2   |
|    | 2.3 Mounting                                  | 2   |
|    | 2.3.1 Surface Mounting to Drywall             | 2   |
|    | 2.3.2 Rack Mounting                           | 3   |
|    | 2.3.3 Dual Clock Mount Bracket                | 3   |
| 3. | Configuration                                 | 5   |
|    | 3.1 Web Page – Default password is "tmachine" | 5   |
|    | 3.1.1 Network                                 | 7   |
|    | 3.1.2 Time Synchronization                    | 7   |
|    | 3.1.2.1 SNTP Servers                          | 7   |
|    | 3.1.2.2 Time Zone                             | 8   |
|    | 3.1.2.3 Custom Time Zone                      | 8   |
|    | 3.1.2.4 SNTP Resync Period                    | 8   |
|    | 3.1.2.5 Twelve Hour Time                      |     |
|    | 3.1.3 Daylight Savings                        | 8   |
|    | 3.1.3.1 Daylight Savings(DST Options)         | 8   |
|    | 3.1.3.2 Fixed Day                             |     |
|    | 3.1.3.3 Start/Stop date                       |     |
|    | 3.1.3.4 Hour Bias                             |     |
|    | 3.1.4 Clock Type and Date Mode                |     |
|    | 3.1.4.1 Use Calendar                          |     |
|    | 3.1.4.2 Date Mode                             | 9   |
|    | 3.1.4.3 Time                                  | 9   |
|    | 3.1.4.4 Date                                  | .10 |
|    | 3.1.4.5 Date Offset.                          | .10 |
|    | 3.1.5 Other                                   | .10 |
|    | 3.1.5.1 Unit Name                             | .10 |
|    | 3.1.5.2 Password                              | .10 |
|    | 3.1.6 Alarms                                  | .10 |
|    | 3.1.6.1 External Connection.                  | .11 |
|    | 3.1.7 Brightness                              | .12 |
|    | 3.2 Push Button                               | .12 |
|    | 3.2.1 Changing the Time Zone                  | .12 |
|    | 3.2.2 Scrolling the IP address                | .12 |
|    | 3.2.3 Set Parameters to Default               | .12 |
| 4. | Troubleshooting                               |     |
|    | 4.1 Flashing Seconds                          | .13 |
|    | 4.1.1 Lost Link                               |     |
|    | 4.1.2 Missed NTP packet                       |     |
|    | 4.2 AM/PM Sequence at Boot Up                 | .13 |
|    |                                               |     |

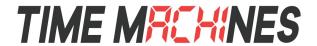

# **Illustration Index**

| 3                                                                                  |  |  |  |
|------------------------------------------------------------------------------------|--|--|--|
|                                                                                    |  |  |  |
| 4                                                                                  |  |  |  |
|                                                                                    |  |  |  |
| Illustration 4: Parameters Page (Part 1)6 Illustration 5: Parameters Page (Part 2) |  |  |  |
| 11                                                                                 |  |  |  |
| 11                                                                                 |  |  |  |
|                                                                                    |  |  |  |

TimeMachines, Inc, 300 S 68<sup>th</sup> St Place, STE 100 Lincoln, NE 68510

Engineered and Manufactured in Lincoln, Ne, USA

402-486-0511

www.timemachinescorp.com.com

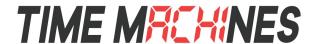

# 1. Introduction

Time Machines Precision Clocks (TMPCs) provide an accurate synchronized time source when you absolutely can't afford a time shift. TMPCs use Power over Ethernet (PoE) and Simple Network Time Protocol (SNTP) to make installation and setup as clean and simple as possible. Connecting the clock to a PoE enabled Local Area Network (LAN) Ethernet drop is all that needs to be done.

| Clocks:                                                                 | Part Number |
|-------------------------------------------------------------------------|-------------|
| <ul> <li>Digital PoE Clock 2.5" x 4 Red Digits, Black Case</li> </ul>   | 760-240-000 |
| <ul> <li>Digital PoE Clock 2.5" x 6 Red Digits, Black Case</li> </ul>   | 760-260-000 |
| <ul> <li>Digital PoE Clock 2.5" x 4 Green Digits, Black Case</li> </ul> | 760-242-000 |
| • Digital PoE Clock 2.5" x 6 Green Digits, Black Case                   | 760-262-000 |
| <ul> <li>Digital PoE Clock 4" x 4 Red Digits, Black Case</li> </ul>     | 760-440-000 |
| <ul> <li>Digital PoE Clock 4" x 6 Red Digits, Black Case</li> </ul>     | 760-460-000 |
| <ul> <li>Digital PoE Clock 4" x 4 Green Digits, Black Case</li> </ul>   | 760-442-000 |
| <ul> <li>Digital PoE Clock 4" x 6 Green Digits, Black Case</li> </ul>   | 760-462-000 |

#### **Optional Products:**

|   | Description                        | Part Number |
|---|------------------------------------|-------------|
| • | Power over Ethernet Injector       | 760-200-000 |
| • | 2.5" PoE Clock Rack Ear Set, Black | 760-201-000 |
| • | 2.5" Dual Mount Bracket            | 760-265-000 |
| • | 4" 4-Digit Dual Mount Bracket      | 760-445-000 |
| • | 4" 6-Digit Dual Mount Bracket      | 760-465-000 |

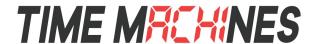

# 2. Initial Setup

#### 2.1 PoE

TMPCs require connection to a PoE enabled LAN. There are two ways of going about this, one is to have a PoE switch and the other is to have a PoE injector. PoE injectors are offered through Time Machines as an accessory.

#### 2.2 Network

Beyond connecting to a PoE enabled LAN, nothing else is required to get TMPCs up and running. IP, Netmask, Gateway, and DNS addresses are all setup using Dynamic Hosting Configuration Protocol (DHCP) by default. Static addresses may be assigned by accessing a configuration web page or by using the clock's serial port. The default time server is set to nist1-chi.ustiming.org but can be changed using the configuration web page. These processes are described with further detail in the Configuration section.

# 2.3 Mounting

TMPCs may be surface mounted, rack mounted, or in a dual mount bracket (using two clocks). Required tools: hammer, drill, 1/4" drill bit, screwdriver and pencil. Mounting options are optional.

# 2.3.1 Surface Mounting to Drywall

- 1. Use the provided template to mark the surface with the necessary hole positions for mounting. (The template is located on the back side of the Quick Setup page included in the clock box.)
- 2. With a 1/4" drill bit, drill through the two marks.
- 3. Insert an anchor into each of the 2 holes using a hammer.
- 4. Insert a screw into each anchor leaving a 1/16-1/8 inch gap between the head of the screw and the mounting surface.
- 5. Connect the network cable to the back of the clock.
- 6. Place the keyhole slots on the back of the clock over the screws and secure it into place.

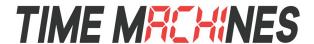

#### 2.3.2 Rack Mounting

- 1. Attach an ear to each side of the clock.
- 2. Attach clock to rack.

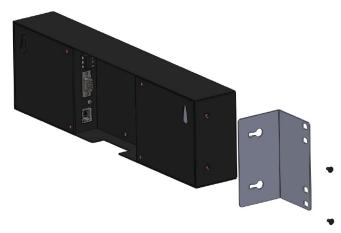

Illustration 1: Attaching Rack Mounting Ears

#### 2.3.3 Dual Clock Mount Bracket

Materials needed:

- 1. Two Time Machine Clocks of the same size
- 2. One Dual Mounting Bracket (760-265-000, 760-445-000 or 760-465-000)
- 3. 3/4" pipe, elbows, flange. Depending upon how you want to mount the clock determines what pipe lengths and fittings you will need. The Dual Mounting Bracket accepts any 3/4" tubing with NPT (National Pipe Threads) threads on the ends. This product is available through local hardware stores or large national chain stores.
- 4. Ethernet cables long enough to run from the PoE injector or PoE router/switch to the clock through the 3/4" pipe. When threading the cables through the pipe it is recommended that you run both cables at the same time – one in front of the other.

How to mount two clocks in the Dual Mount Bracket:

1. Take two Time Machine clocks and match where the notch is on the display cover – this is where the Ethernet cables will enter into the clock displays. The Dual Mount Bracket can be placed on the bottom or on the top of the clocks. If needed, the display can be inverted so that

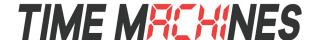

the cables can run through the bracket and down into the backside of each clock.

- 2. At the ends of the clocks, leave the screws out about 1/4" so that they can be inserted into the key holes on the Dual Mount Bracket.
- 3. BEFORE you mount the clocks into the bracket, run two Ethernet cables through all pipe and fittings that will be used to hang the clocks. Connect the cables to the clocks and then mount the clocks into the bracket.
- 4. Secure the bracket to the clocks by tightening the screws on the ends of the bracket into the clock.
- 5. Begin to tighten the pipe into the bracket. Work from the pipe/Dual Clock Bracket connection out to the connections for the wall or ceiling.
- 6. Secure the entire fixture to the wall or ceiling.
- 7. Connect the Ethernet cables to the PoE Source.
- 8. Power up the PoE injector.

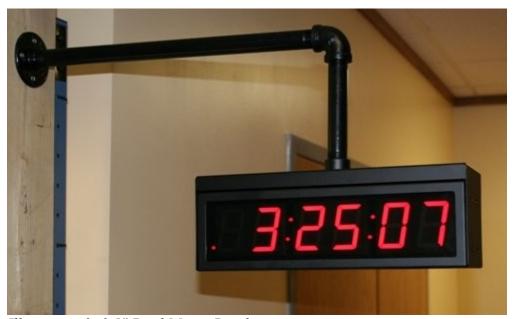

Illustration 2: 2.5" Dual Mount Bracket

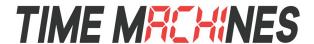

# 3. Configuration

# 3.1 Web Page - Default password is "tmachine"

All TMPC parameters are accessed on the configuration web page. The page can be accessed by pointing any web browser at the IP address of the TMPC. The initial IP address can be found by using the push button (double-click) located on the back of the TMPC. After making changes to the configuration page the "Save Settings" button must be pushed to submit form data. If the changes made do not take effect, the "Restart" button must be pushed to restart the clock allowing changes to be applied.

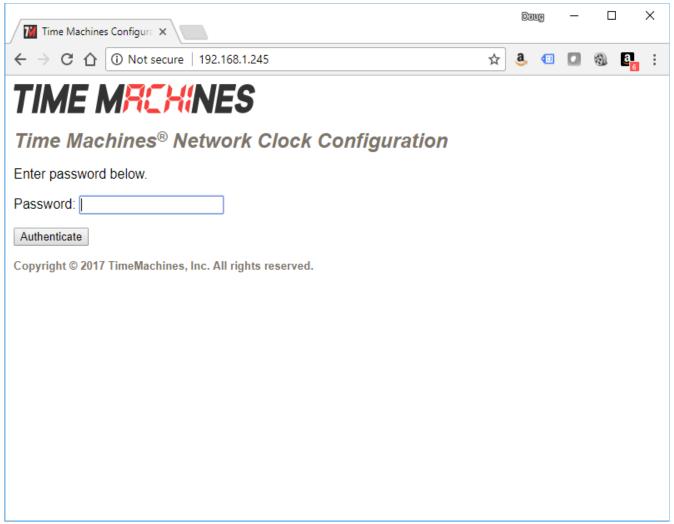

Illustration 3: Password Page

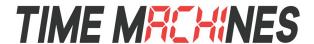

# Time Machines® Network Clock Configuration

View and modify the clock settings using the following form.

#### Network

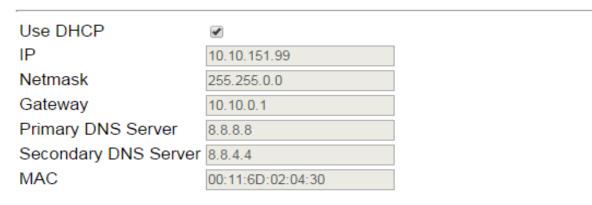

# Time Synchronization

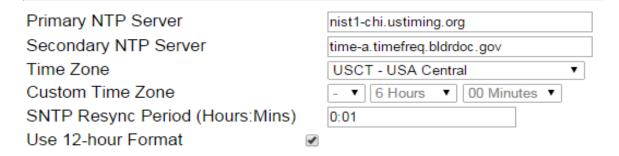

# DST Options

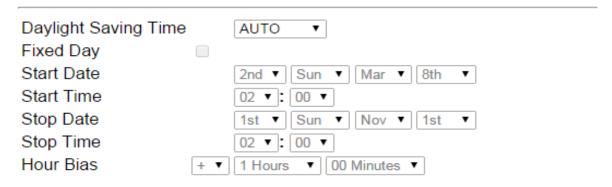

Illustration 4: Parameters Page (Part 1)

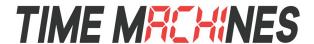

# Clock Type and Date Mode

| Use Calendar          | •           |  |  |  |  |
|-----------------------|-------------|--|--|--|--|
| Date Mode             | MM:DD:YY ▼  |  |  |  |  |
| Display Duration      |             |  |  |  |  |
| Time                  | 0 ▼ Seconds |  |  |  |  |
| Date                  | 6 ▼ Seconds |  |  |  |  |
| Date Offset           | 0 ▼ Days    |  |  |  |  |
| Other                 |             |  |  |  |  |
| Unit Name             | Clock ID    |  |  |  |  |
| Password              | tmachine    |  |  |  |  |
| Alarms(Hour:Min-Sec)  |             |  |  |  |  |
| Brightness            | DEFAULT ▼   |  |  |  |  |
| Save Settings Restart |             |  |  |  |  |

Illustration 5: Parameters Page (Part 2)

#### 3.1.1 Network

By default the network parameters are setup up using DHCP. In order to set static values, uncheck the DHCP check box and enter new values in the address fields. If the values aren't changed the current addresses will be kept. **The TMPC must be restarted for these changes to take affect.** Addresses in the Network section must be entered in Ipv4, dotted quad, format.

#### 3.1.2 Time Synchronization

**NOTE\*** If any timezone settings are changed, the changes will not take effect until the next SNTP Resync Period.

#### 3.1.2.1 SNTP Servers

The first entry (Primary SNTP Server) sets the address of the SNTP server, where where the TMPC gets its timing information. In case the Primary SNTP Server is unreachable the TMPC will fall to the Backup SNTP Server. Both DNS names (time.nist.gov) and IPv4 (192.43.244.18) formats are accepted.

#### 3.1.2.2 Time Zone

Selecting the Time Zone sets the offset the clock will display from Greenwich Mean Time. All fields

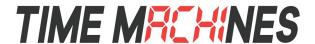

have a predetermined offset except for CUSTOM.

#### 3.1.2.3 Custom Time Zone

If CUSTOM is selected for the Time Zone then this field is editable. Set the desired custom offset by using the drop down menus to select hours, minutes and (+/-).

#### 3.1.2.4 SNTP Resync Period

The SNTP Resync Period entry sets the period between SNTP requests. Enter the number of hours and minutes separated by a colon (Hours:Min). The default setting is 0 hours and 10 minutes and is the recommended update interval.

#### 3.1.2.5 Twelve Hour Time

Select 12 or 24 hour time. When the box is checked the TMPC is in 12 hour mode, when the box is unchecked the TMPC is in 24 hour mode. The default setting is 12 hour mode. In the 12 hour mode of operation AM hours will display a dot in the upper left corner of the display. PM hours will display a dot in the lower left corner of the display. (In 24 hour mode there will be no indication of AM or PM)

#### 3.1.3 Daylight Savings

Daylight Savings Time(DST) varies greatly from one country to another and sometimes even within countries themselves. As a result there are many parameters used to handle all of the various rules that are in use throughout the world. The default setting uses the rule that is observed by the majority of the United States.

**NOTE\*** If any DST settings are changed, the changes will not take effect until the next SNTP Resync Period.

# 3.1.3.1 Daylight Savings(DST Options)

The Daylight Saving Time Drop down, allows you to select AUTO, OFF, or CUSTOM. When AUTO is selected the clocks use the default US Daylight Savings start and stop dates. If OFF is selected the clock does not adjust for Daylight Savings Time. If CUSTOM is selected the user can specify a custom start date with a start time and stop date with a stop time. The user can also adjust the bias of the offset.

**NOTE\*** If a US Time Zone is selected then and DST setting of OFF is not allowed. If a DST setting of OFF is needed the Time Zone should be changed to the corresponding UTC time zone. (i.e. USCT-USA Central is equivalent to UTC -6).

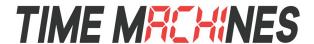

#### 3.1.3.2 Fixed Day

The Fixed Day check box indicates whether or not DST occurs on a specific date. For example, if DST started on March 1st of every year, the Fixed Day box would need to be checked. The Fixed Day box is important in that it changes how the Start and Stop parameters function. Based on the Fixed Day Check box certain drop down menus will be available for editing.

#### 3.1.3.3 Start/Stop date

The Start and Stop Date parameters indicate when DST changes occur.

- The first drop down is only used on floating day start time (i.e. 2<sup>nd</sup> Sunday of the month). If fixed day is selected this option is greyed out.
- The second drop down allows the user to select the day of the week you want DST to start or stop. This parameter is also only available in a floating day scenario.
- The third drop down allows the user specify the month of the start or stop date. This field is always used.
- The last field is the date, this is only used when a fixed is used (i.e. June 4<sup>th</sup>).

#### 3.1.3.4 Hour Bias

The Hour Bias parameter allows the user to input a custom hour and/or minute offset if a CUSTOM Daylight Saving Time is chosen.

## 3.1.4 Clock Type and Date Mode

This section is for utilizing the Calendar feature of the clock. When in Calendar mode the clock will alternate between displaying the current time for a selected duration, and the current (or offset) date for a selected duration.

#### 3.1.4.1 Use Calendar

Check this box if the Calendar mode of the clock is desired. If unchecked, the following fields will be greyed out and the clock will operate as a precision digital clock only.

#### 3.1.4.2 Date Mode

This field is used to select the format in which the date is to be displayed.

#### 3.1.4.3 Time

This field is used to select the amount of time, in seconds, that the current time is to be displayed on the clock.

#### 3.1.4.4 Date

This field is used to select the amount of time, in seconds, that the date is to be displayed on the clock.

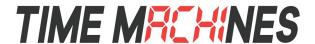

**NOTE\*** If a constant display of the date is desired, the "Time" field can be set to 0 seconds, and the "Date" field can be set to any value greater than 0.

#### 3.1.4.5 Date Offset

This field is used to select a forward offset, in days, to the current date. If the "Date Offset" value is selected as 0, the current date will be displayed.

#### 3.1.5 Other

#### 3.1.5.1 Unit Name

This can be any alpha numeric name up to 20 characters long.

#### 3.1.5.2 Password

The password field displays the current password. To change it, enter a new password, push Set and Restart Clock. TMPC passwords are limited to 12 characters. The default password is "**tmachine**"

#### **3.1.6 Alarms**

The TMPC has the capability of signaling 24 alarms throughout the course of a single day. Alarm entries are to be separated by semicolons with no spaces. The hour, entered in 24 hour time, at which the alarm is to be set off is entered first and followed by the minute, the two are to be separated by a colon. The last entry is the duration, in seconds, that the alarm is to sound, it is limited to a maximum of 59 seconds. The minutes and seconds are to be separated by a single dash. Simply delete an alarm from the alarm field and click "Save Settings" to disable it or enter a duration of zero. Any invalid values entered into the alarms field will be truncated to zero. The default setting is to have no alarms set.

Example alarm string: 8:0-3;12:0-3;13:0-3;17:0-3

This example string sets 4 alarms all on the hour and for a duration of 3 seconds.

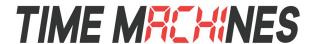

#### 3.1.6.1 External Connection

External connection will require the user to make a connection from the clock's internal relay to an external system. The Time Machine Clock alarm closes an internal relay. Relay closure presents 12Vdc (500mA max) on the Normally Open (NO) output. Position 1, of the relay connector.

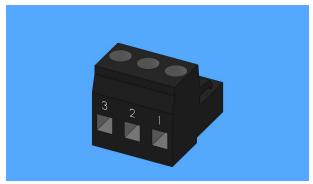

*Illustration 6: Connector for Relay* 

The Common and Normally Closed (NC) carry 12Vdc during normal operation. When the alarm fires, the NC will float, while the NO will follow the Common to 12 Vdc.

This output can be used to drive a small sona-alarm, or a 12Vdc relay module.

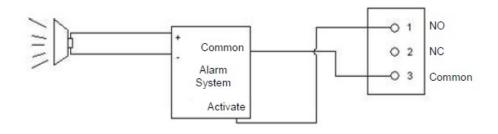

Illustration 7: Relay Connection Diagram

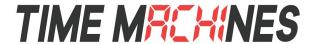

#### 3.1.7 Brightness

This parameter allow the user to control the brightness of the display. There are three settings that are selectable.

- DEFAULT, the brightest setting
- **MEDIUM**
- LOW, the lowest setting.

#### 3.2 Push Button

#### 3.2.1 Changing the Time Zone

Using the push button provides a quick way to set the time zone with out having to access the configuration web page. With every push of the button the GMT offset decreases by 1. Since the default offset is -5, pushing the button once would set the offset to -6. Once the negative offset reaches its limit(-11) the next offset is the maximum positive offset(14).

#### 3.2.2 Scrolling the IP address

The push button also provides a quick way to determine the IP address of the TMPC. A rapid double push of the button will cause the IP address to scroll across the display.

#### 3.2.3 Set Parameters to Default

One way to set all parameters to their factory default values is to hold the button on the back of the clock down when the clock is powered up. If done successfully, three "8's" will scroll across the display before entering the usual start up routine.

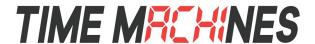

# 4. Troubleshooting

# 4.1 Flashing Seconds

There are two instances when the seconds (6 digit clock) and the AM/PM dots will flash to indicate a problem.

#### 4.1.1 Lost Link

If the seconds and the AM/PM dots are flashing it is possible that the link was lost, check to make sure everything is connected properly at both ends of the cable.

## 4.1.2 Missed NTP packet

If an NTP packet was sent but a reply wasn't received the seconds and AM/PM dots will flash. This can happen every now and then, the flashing will stop as soon as the TMPC completes a successful send and receive cycle. If the primary server can no longer be reached the backup server will become the primary server. This is observable by looking at the configuration web page, if the primary and backup servers display the same address(primary will be in IPv4 format) than this scenario has occurred. If both servers fail the seconds and AM/PM dots will continue to flash until the issue is resolved. Log into the configuration web page and set new SNTP servers.

# 4.2 AM/PM Sequence at Boot Up

During initial boot up, and while in DHCP mode, when the clock receives an IP address the AM LED will turn on and the PM LED will turn off. If in static IP mode, this feature is still present but irrelevant.